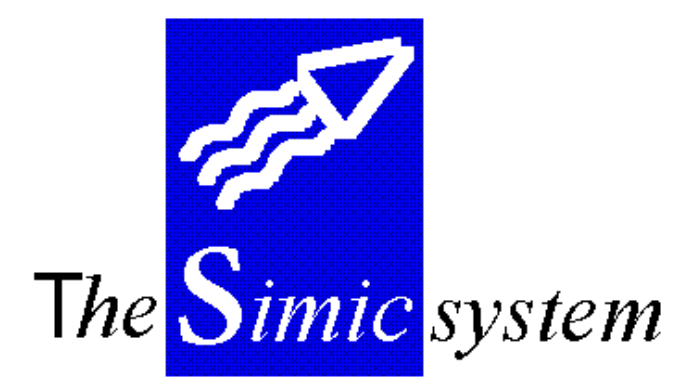

**SECURITY** 

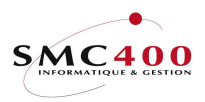

Security

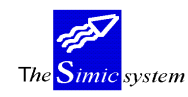

Technical documentation

## **INDEX**

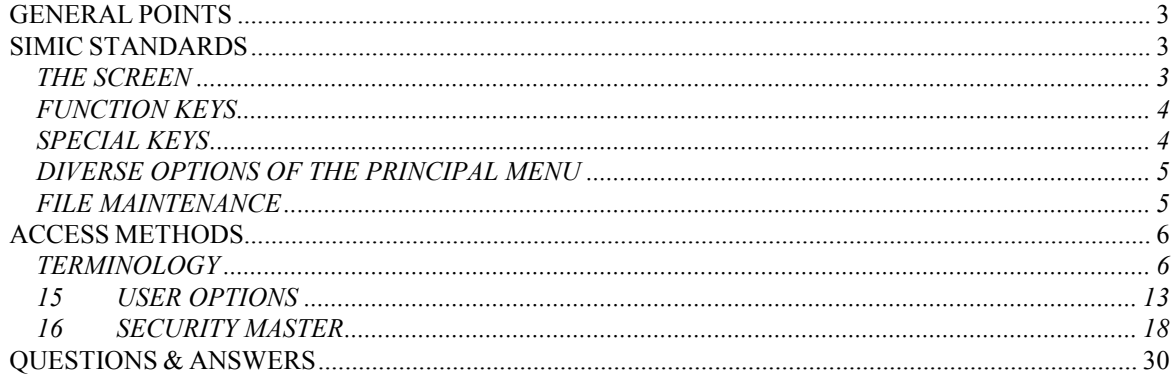

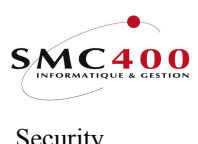

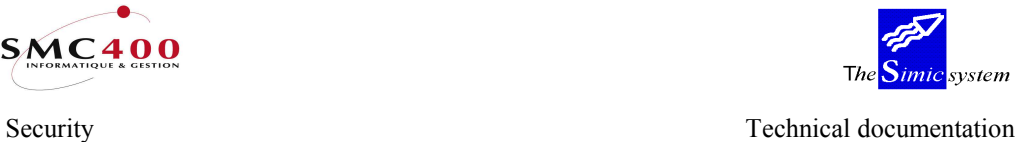

## GENERAL POINTS

The SIMIC SYSTEM security system allows checking, on the one hand, the use of the functions of the application and, on the other hand, access to the file information.

A head of security must be named. He works jointly with the engineer system AS/400 and the different heads of accounting held with SIMIC SYSTEM. His task consists of managing the user's work in terms of security and work environment.

The SIMIC SYSTEM allows the head to attribute to each user an identification code, a name and a password. The head specifies thus the functions accessible for each user for each company. He can also fix, for the user, a security level for access to accounts.

## SIMIC STANDARDS

## THE SCREEN

The screens of SIMIC SYSTEM applications have a standard format:

- the screen number at the top on the left
- the application name at the top in the middle
- the name of the company treated at the top on the right
- the chosen function in the middle under the application name
- the line of options
- the body of the screen containing the chosen information
- the function keys
- the line of messages

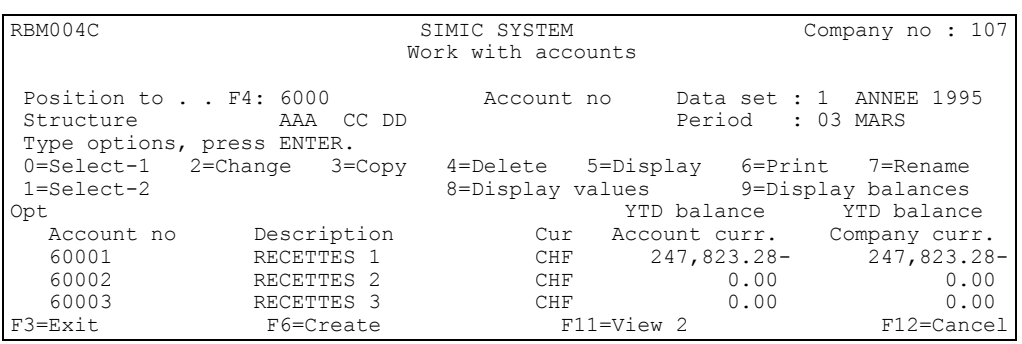

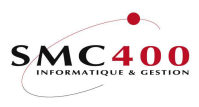

#### THE OPTIONS

The options allow the user to make a choice of the action that he wants to undertake. The most frequent option numbers in the SIMIC SYSTEM application are :

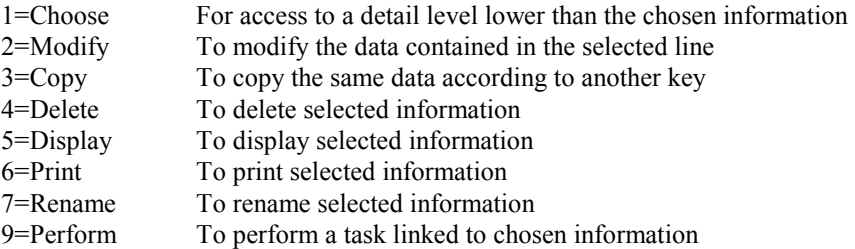

## FUNCTION KEYS

The function keys allow the user to choose the order to carry out. The list below summarises the most often used keys in the SIMIC SYSTEM application :

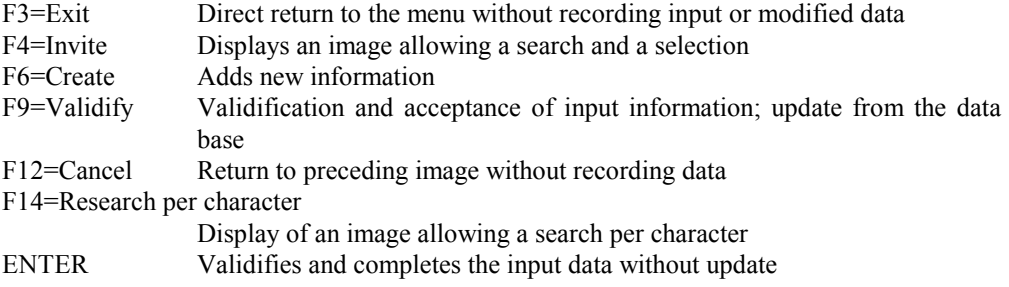

## SPECIAL KEYS

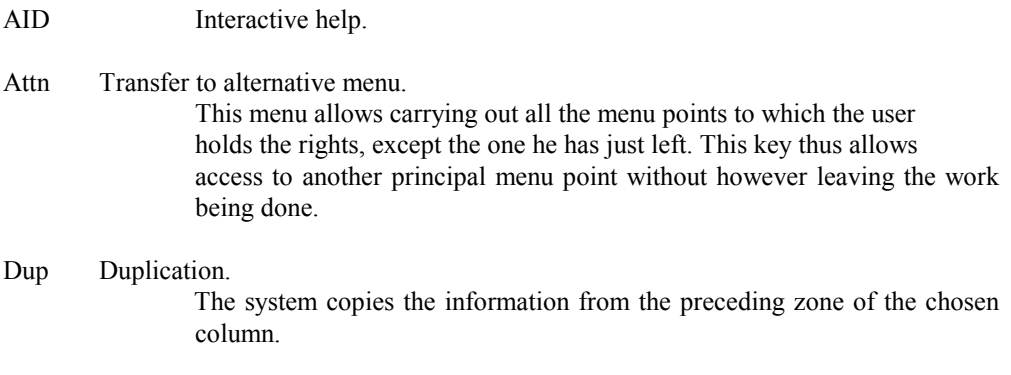

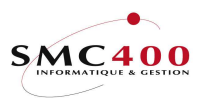

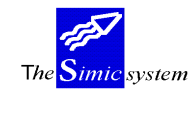

## DIVERSE OPTIONS OF THE PRINCIPAL MENU

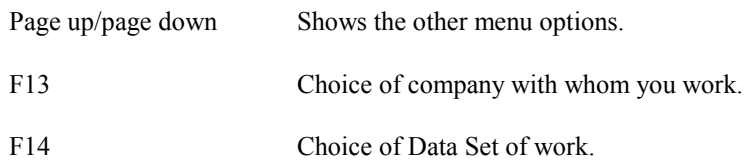

## FILE MAINTENANCE

The maintenance SIMIC SYSTEM files takes place in real time beginning with the keyboard- screen, when the user enters a modification, the corresponding recording is immediately modified or added. The modifications are not stocked by the system to be applied to the main files at a later stage (differed treatment operation).

To check the modifications made to a main file, the user may ask for the printing out of a check report.

SIMIC SYSTEM supplies a 'before and after' image of each modified recording as well as an image of each recording added or deleted. As the modifications of the principal files are stored on disks it is desirable to print out, with the suppression option, these 'trace' vouchers.

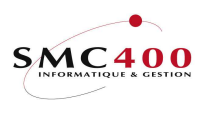

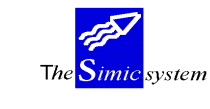

## ACCESS METHODS

## **TERMINOLOGY**

## AS/400

Opening screen --> (System head)

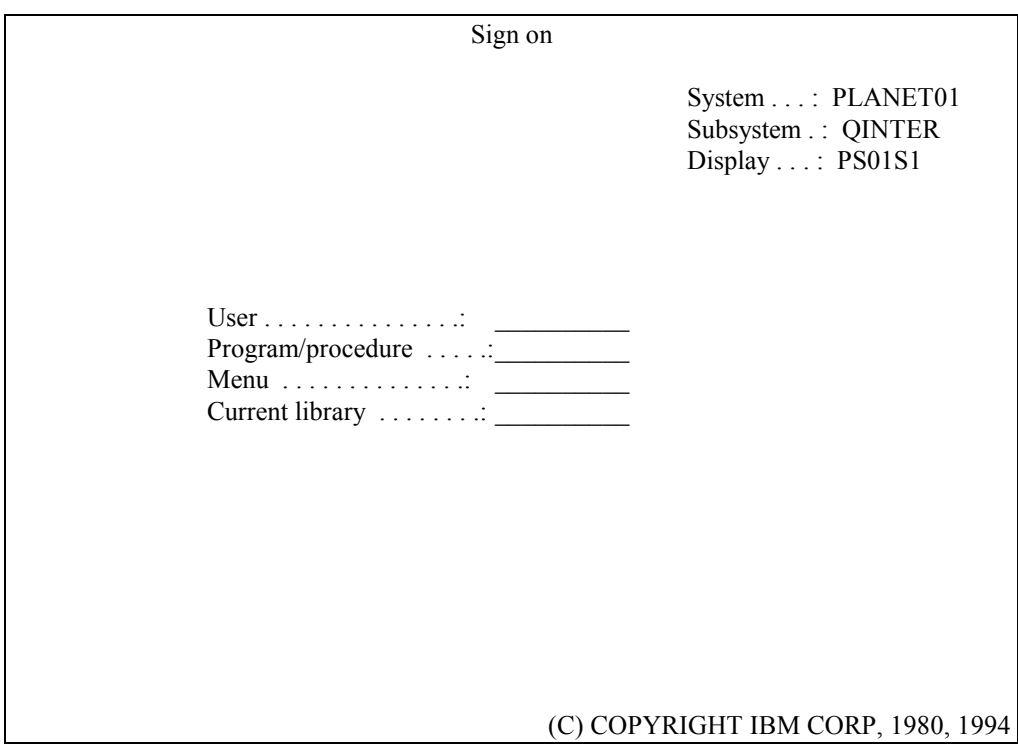

User User-profile Password Password AS/400

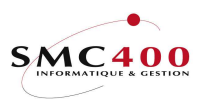

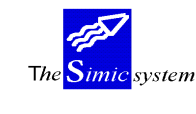

SIMIC SYSTEM

Entry screen "THE SIMIC SYSTEM" (Head of SIMIC security) Environment : SIMICR95 Initials : SIMICR95 Password : \_\_\_\_\_\_\_\_  $Company no : \_\_$ The Simic System Swiss made Property of : SIMIC INFORMATIQUE, CH-1095 Lutry, Switzerland Release no : 94.4 - 3.04.1995 F3=Exit

Initials Identification of SIMIC user Password SIMIC password Company no Company code

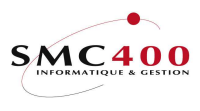

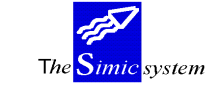

To enter into the SIMIC SYSTEM, Two methods are available :

- "Environment" profile

- "User" profile

#### "ENVIRONMENT" profile

 When bringing into use a work environment, SIMIC SYSTEM creates automatically a user-profile AS/400 which carries the name of the environment (ex.: SM2DTA). Users may use this profile on the opening screen of AS/400. The password is communicated by the head of security.

 The differentiation of users is done on the entry screen of SIMIC SYSTEM. They specify here their SIMIC "Initials" user's code, their SIMIC password as well as the company accounting code with which they want to work.

All users of a given environment work thus under the same user profile AS/400.

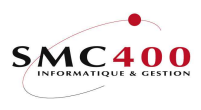

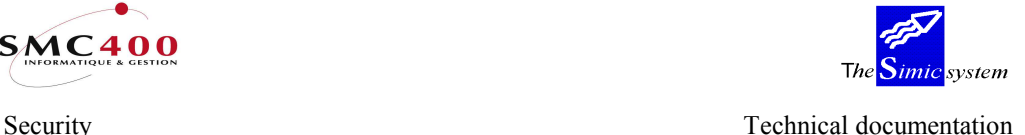

#### "USER" PROFILE

Each user gains access to AS/400 with his own user profile. He usually manages his own AS/400 password. To enter SIMIC SYSTEM, it is then necessary to use the commands "STRSIMIC", "STRSMC" or "STRSMCOPT".

One calls up these commands from an AS/400 line of command. One may also integrate them in a CL programme or an AS/400 menu. These commands are situated in the SM2GLOE library and carry two or three parameters, the environment, the company and the group for STRSMC. Thus for the "SM2DTA" environment and the company code "GL1", you have :

#### SM2GLOE/STRSIMIC LIB(SM2DTA) COMP(GL1) or SM2GLOE/STRSMC LIB(SM2DTA) COMP(GL1) USR1(xxxxxxxxx) SM2GLOE/STRSMCOPT LIB(SM2DTA) COMP(GL1) USR1(xxxxxxxxxx) OPT(yyy)

Where "xxxxxxxxxx" is the group name and "yyy" is the option no. The default is the name of the user profile.

 It is recommended to use the same user codes for SIMIC SYSTEM and for AS/400 profiles. There are two reasons for this. Firstly the management of users is thus easier for the heads responsible. Secondly the user comes into the entry screen in SIMIC SYSTEM without manual intervention so he does not state his SIMIC password.

 One may omit the COMP(xxx) of the command. In this case the user specifies the different zones of the entry screen of SIMIC SYSTEM.

 After using SIMIC SYSTEM, the user refinds the work attributes that he had before access into SIMIC SYSTEM.

 At the same time the user must see himself accorded the necessary rights to the data files. SIMIC SYSTEM must not be active during this operation. These rights are accorded by the AS/400 engineer-system with the help of the following command :

#### ==> CALL PGM(SM2GLOE/RBJGRTOBJ) PARM('xxxxxxxx' 'yyyyyyyyyy')

where xxxxxxx is the user-profile where yyyyyyyyyy is the data library

#### RIGHTS :

Access to SIMIC may also be protected by an authorization list. In this case , it is necessary to execute « RBJOBJOWN » from SM2GLOE which modifies the « \*USRPRF » parameter from \*USER to \*OWNER for all the (RBB\*, SSJMENU\*, RBJ6\* and RBJ7\*) batch objects and the « RBJMENUSER » entry program. The \*PUBLIC rights of these objects are changed to \*EXCLUDE.

Then, an authorization list must be introduced for these objects with the \*USE\* right for the users needing to work with SIMIC.

The program "RBJOBJAUTL" with the user's profile as parameter gives the rights for the authorization "SMCAUTL" list.

When the software is first installed or when the « RBJOBJOWN » program is executed, an authorization list named « SMCAUTL » is created with the « SM2DTA » user. This list can be used or changed at any time.

Note : The « RBJMENU and SSJMENU\* » programs protect the interactive access to SIMIC. The « RBB\* » programs protect the standard batch jobs of SIMIC. The « RBJ6\* and RBJ7\* » programs protect the report writer and the analyses batch jobs.

In the opposite way, the execution of the « RBJOBJUSR » program restores the standard rights and parameters in SIMIC.

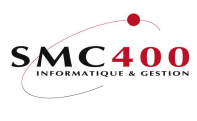

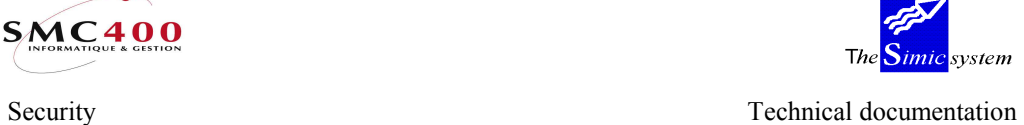

#### ACCESS BY THE INITIAL PROGRAMME

If your user must access directly into SIMIC SYSTEM you can perform it in the following manner:

- 1 Create a SIMIC call programme
- 2 Create or modify the AS/400 user profile
- 3 Enroll this user in SIMIC

0015.00 ENDPGM

Below is an example of the initial programme attached to the profile.

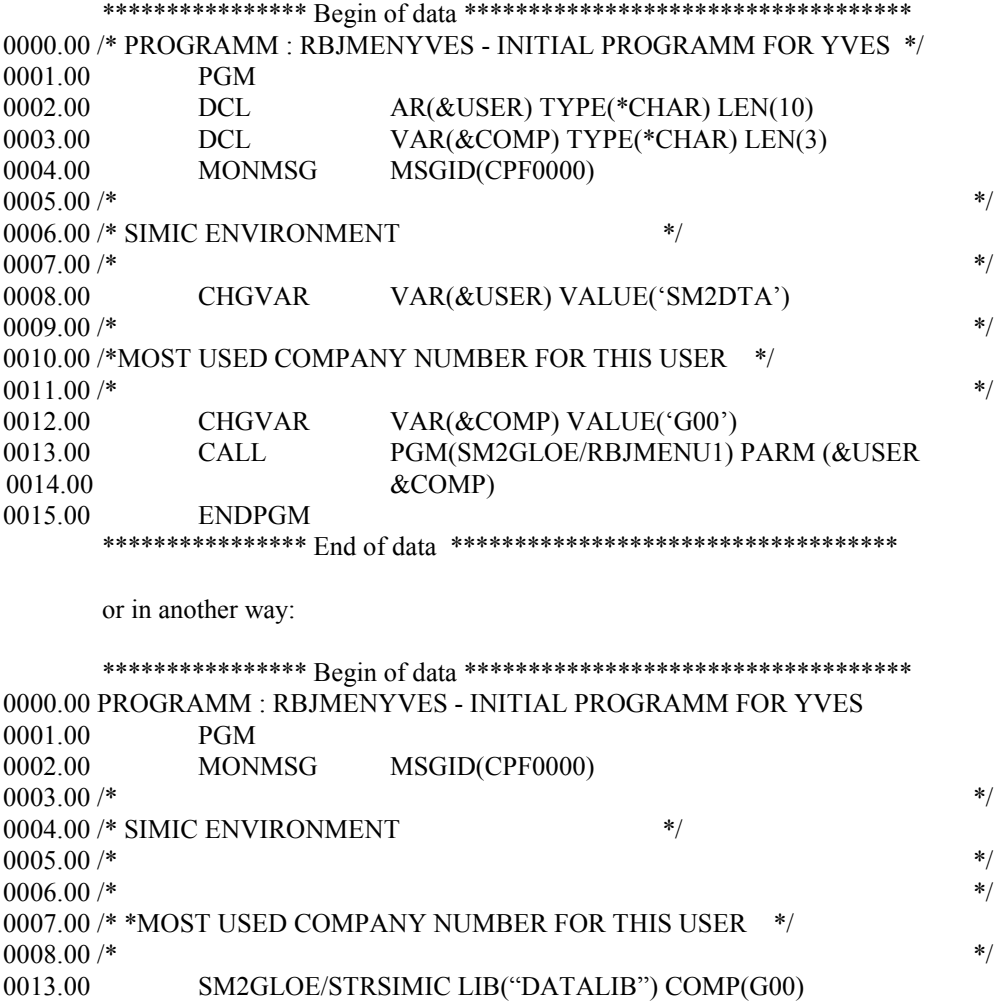

\*\*\*\*\*\*\*\*\*\*\*\*\*\*\*\* End of data \*\*\*\*\*\*\*\*\*\*\*\*\*\*\*\*\*\*\*\*\*\*\*\*\*\*\*\*\*\*\*\*\*\*\*

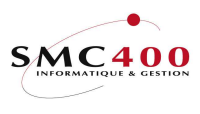

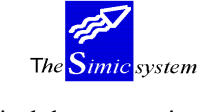

#### DEFINITION OF THE USER PROFILE HAVING THIS PROGRAMME AS THE INITIAL PROGRAMME.

This work must be done under the profile QSECOFR ofAS/400

#### Create a user profile (CRTUSRPRF)

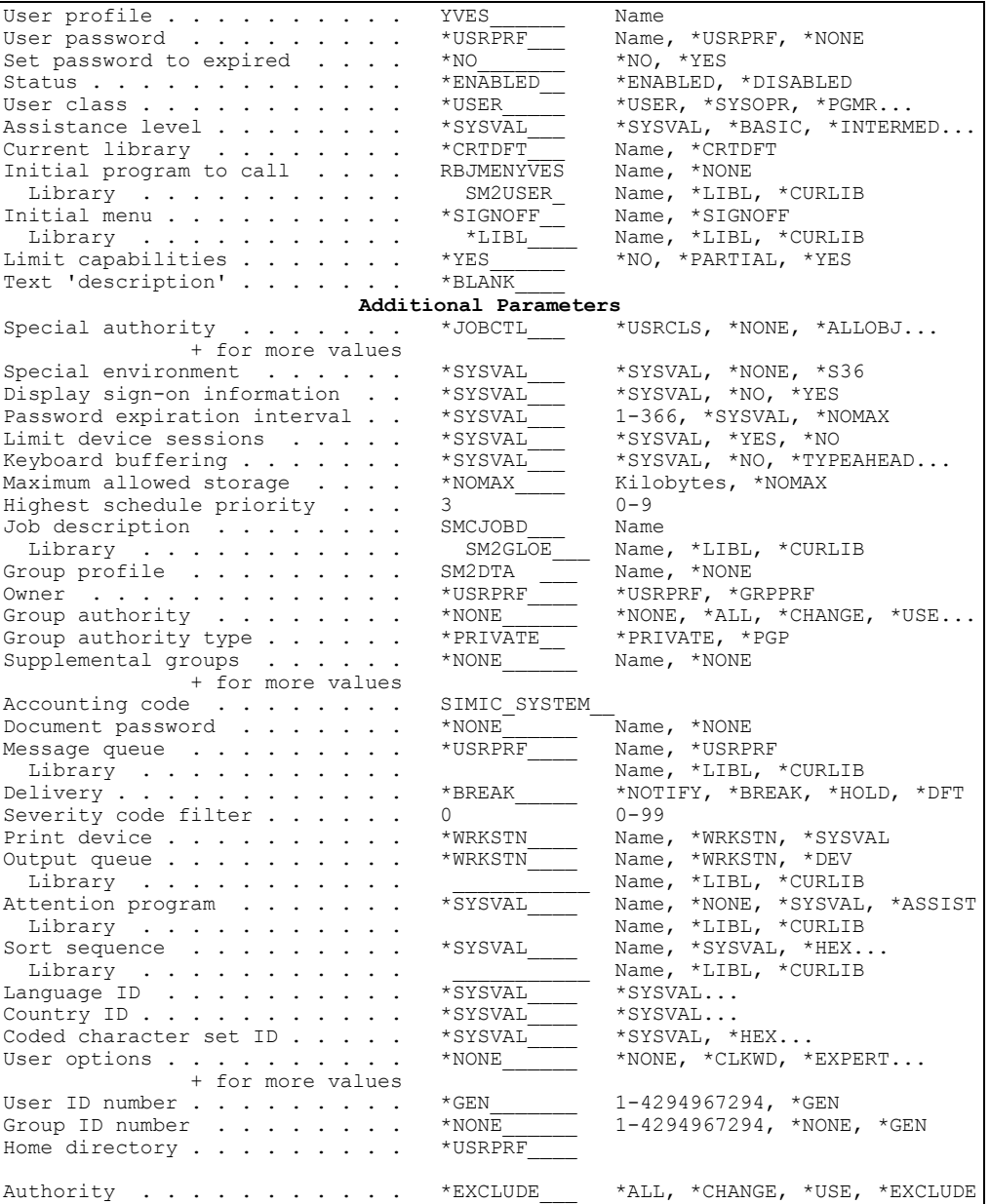

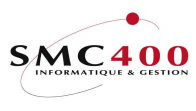

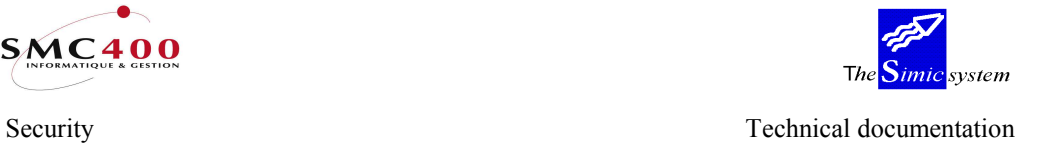

#### HEAD OF SECURITY

 Below is stated the different work reserved for the security head during installation of each SIMIC SYSTEM environment. This work is detailed at menu points 15 and 16 of this manual.

 The head must first determine the SIMIC SYSTEM work environments. He fixes their name jointly with the AS/400 system engineer. To each name corresponds a user profile. Each environment is opened by the system engineer with the help of the following order

 When installing a SIMIC work environment, a user head of security code is automatically installed. This code is "SECURITY". Password and company code are not necessary for access to environment in question.

The first job of the head of SIMIC security consists of joining a password to the "SECURITY" code. It is impossible to delete the security head code.

 Next, the head must arrange the exhaustive list of SIMIC SYSTEM users. He fixes jointly with the system engineer :

- the SIMIC user codes
- their work language
- the different printers used

 Also must be determined the different programmes and supplementary procedures which could be the object of a menu option of the SIMIC SYSTEM.

Lastly, with the different heads of accounting held with the SIMIC SYSTEM, the security head determines :

- the company codes (company numbers)
- the account security level structure

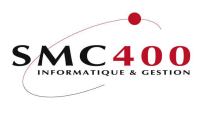

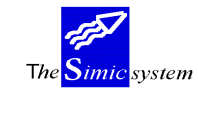

## 15 USER OPTIONS

## GENERAL POINTS

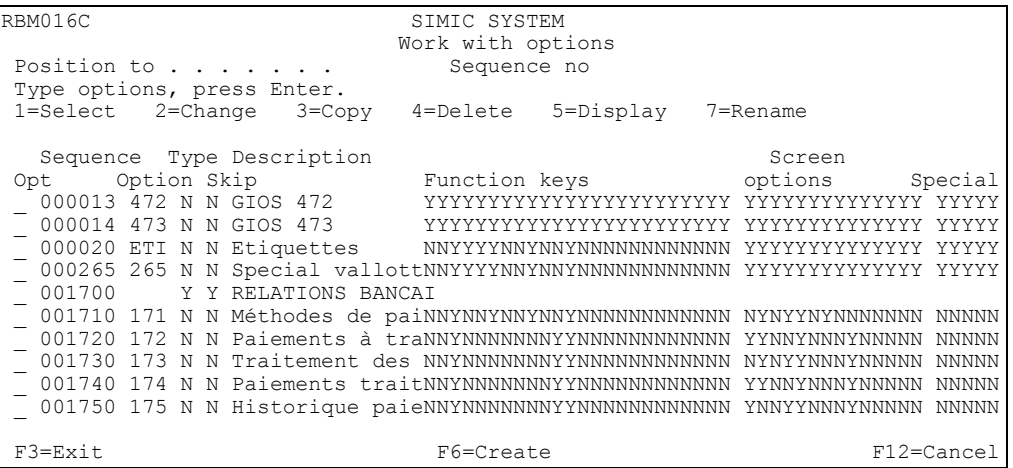

This menu point allows managing the user options of the SIMIC SYSTEM.

 The management of these options allows helping their future arrangement at the level of different user menus. The head can here define the special SIMIC modules, the programmes specific to the environment of the extra-accounting application calls. SIMIC SYSTEM allows describing these options in a complete way.

The option number and the presentation at the menu level are free as long as they haven't already been defined. The menu point description may be done in several languages. Nine command lines are available for programme calls. The current SIMIC work parameters (environment, user name, company code...) are transferable. The options and function keys authorised can be stated.

#### OPTIONS

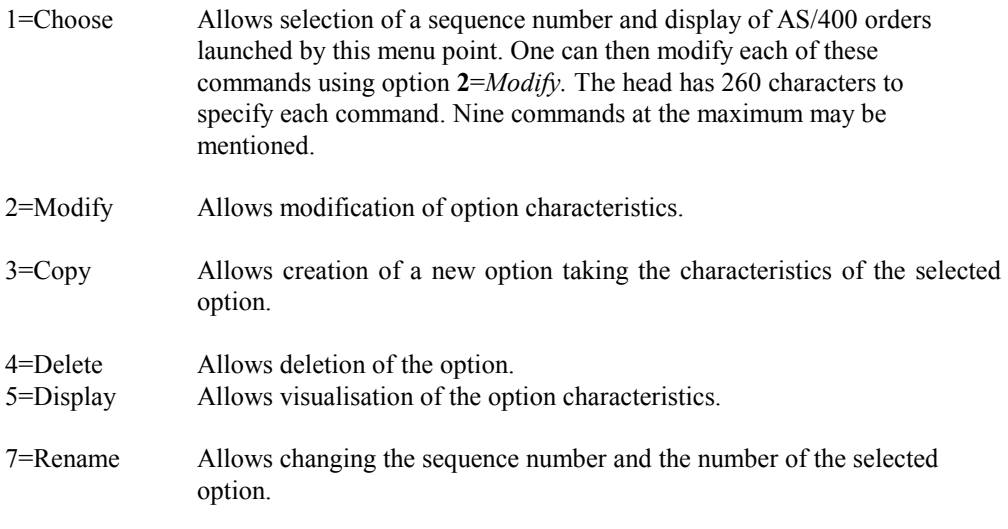

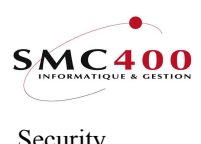

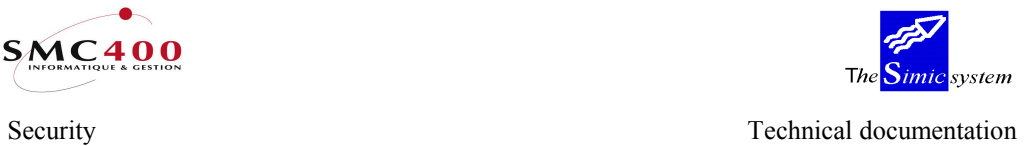

## FUNCTION KEYS

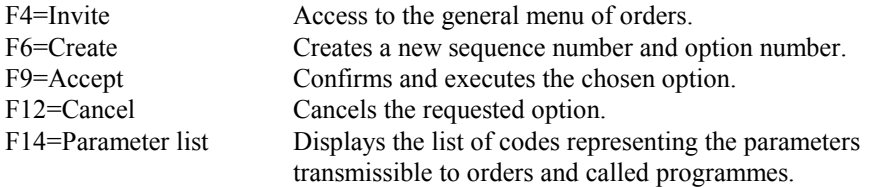

## WORK DISPLAY

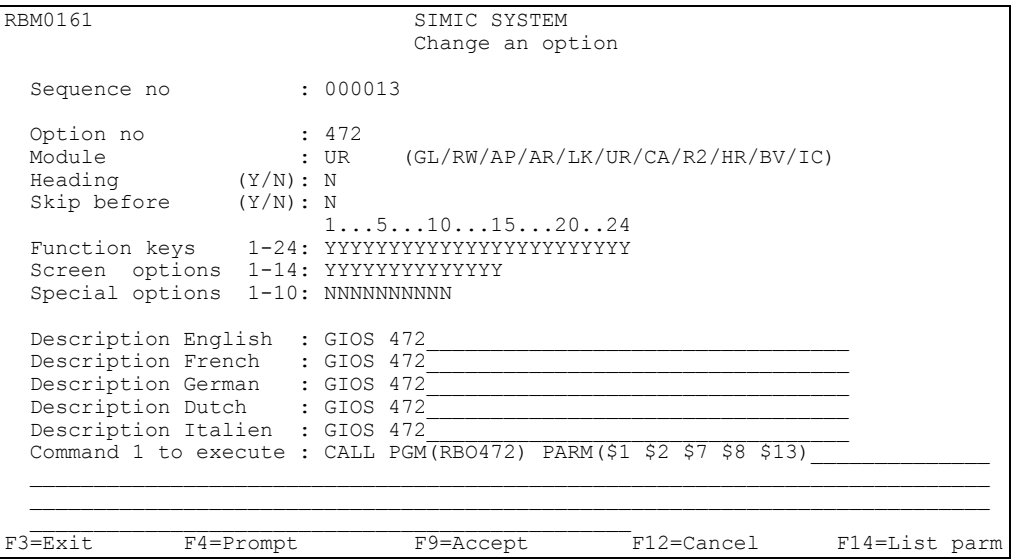

Sequence No :

Defines the order of appearance of menu points. It is thus possible to insert options at each place in the SIMIC SYSTEM menu. It is advised to follow the numbering convention established (one multiplies the option number by 10).

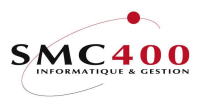

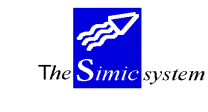

#### Option no :

This zone defines the option code input by the user in order to launch it. It is advised to keep the unique option number in the environment. It is possible to use alphabetic characters

Module :

 This zone is not modifiable by the responsible head. It determines the SIMIC SYSTEM module for which this option is conceived.

Heading Y/N :

- Y If the option is a title and does not really constitute a usable menu point. Don't specify the option no in this case.
- N For all other cases.

#### Skip before Y/N :

- Y If this option must always be displayed at the beginning of the page.
- N Sequence display without consideration of the presentation.

#### Function keys 1-24 :

 This zone allows definition of the function keys which are accessible once the option is selected.

- Y The corresponding key is usable.
- N The key is not usable.

 This zone is of course modifiable as a function of each user during the option distribution to the latter.

Screen options 1-14 :

Same use as above, but for option screens 1-14 used in the programme called.

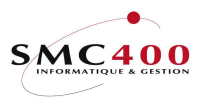

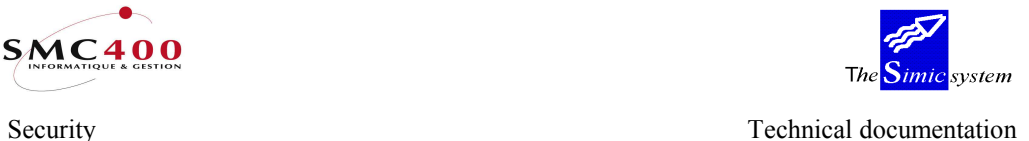

## Special options 1-10 :

Same use as above, but for parameters fixed by the programmer of the application called.

## English description :

 This compulsory zone is for receiving the description of the option in English. This description is displayed on the screen by the side of the option number. The same principal applies for the other languages offered by the SIMIC SYSTEM. The English description is taken by default in case of conversion.

 French German Dutch Italian

#### Command 1 to execute :

 Mention here the first AS/400 command to execute to launch the option in question. The keys F4 and F14 are available to facilitate this option:

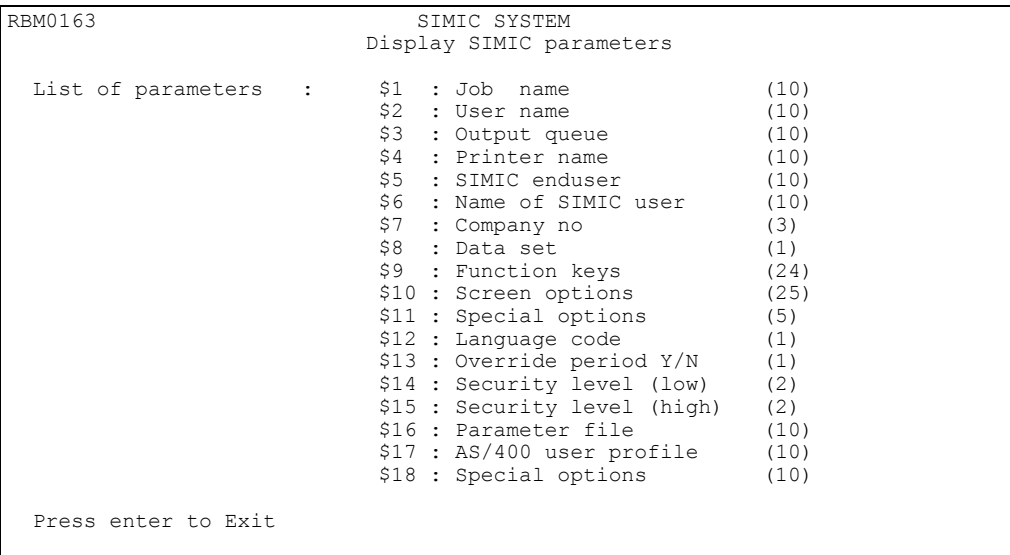

User's guide

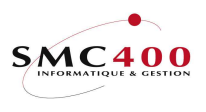

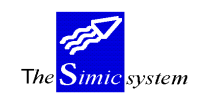

 Eight other lines are available for indicating commands. One uses for this option 1=Choose after having confirmed the operation presented:

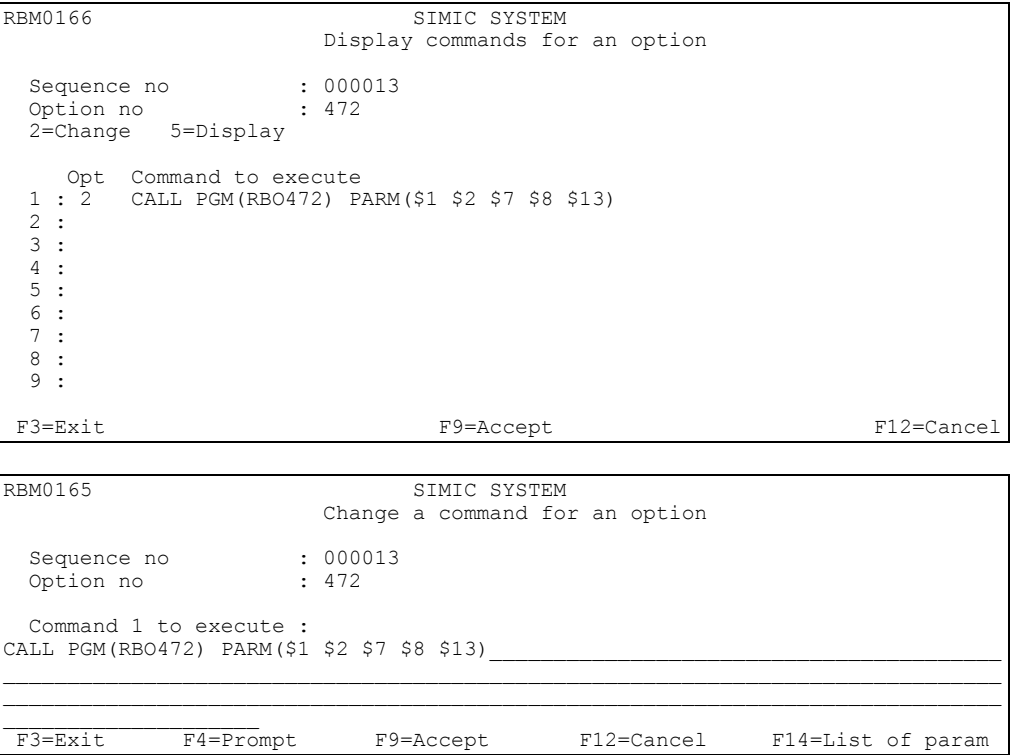

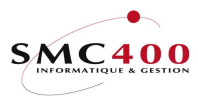

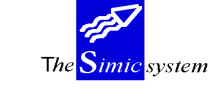

## 16 SECURITY MASTER

## GENERAL POINTS

 This menu point allows management of the use of SIMIC SYSTEM functions and control of access to accounts.

The operation is carried out in three stages :

 Security management (USERS) Security management (COMPANIES) Security management (OPTIONS)

#### USERS

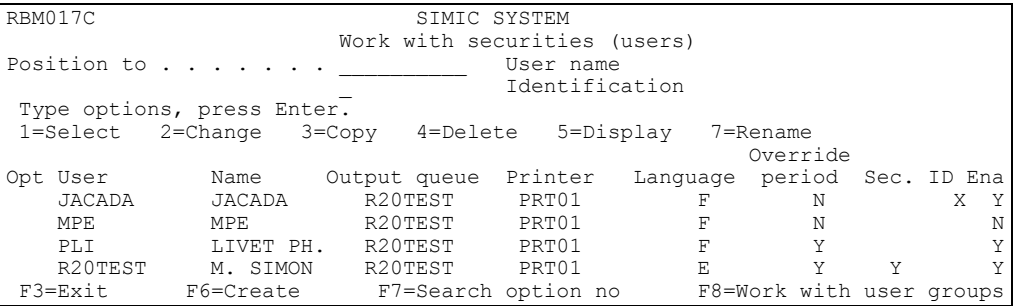

## GENERAL POINTS

 Each user must be registered here so as to be able to work with the SIMIC SYSTEM. The following codes and parameters are attributed to him :

- User name code
- Password
- Printing and printer waiting list
- Work language
- Period substitution right

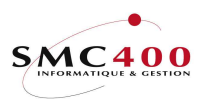

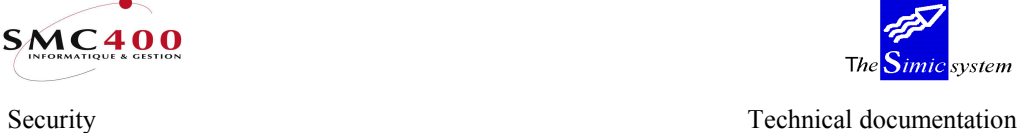

## SPECIAL OPTIONS

Parameters (5), conditioning the image or programme managed in menu point 16, Security data.

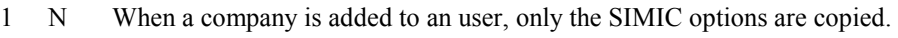

1 Y When a company is added to an user, all options are copied (PSP).

## **OPTIONS**

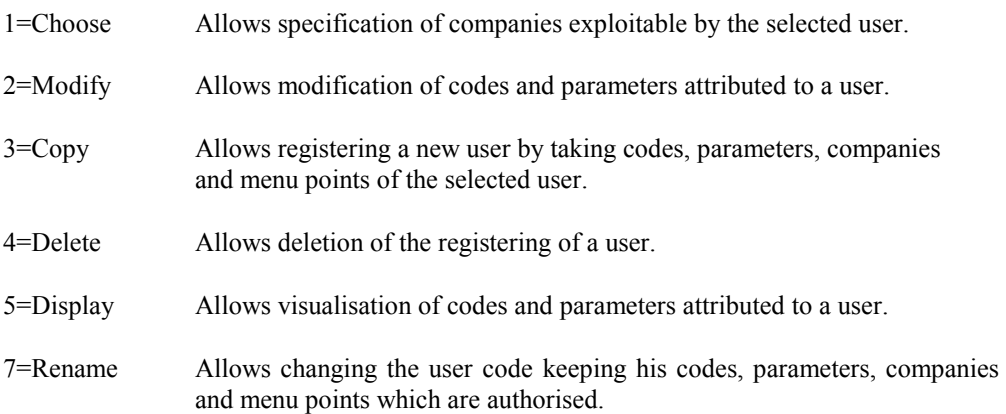

## FUNCTION KEYS

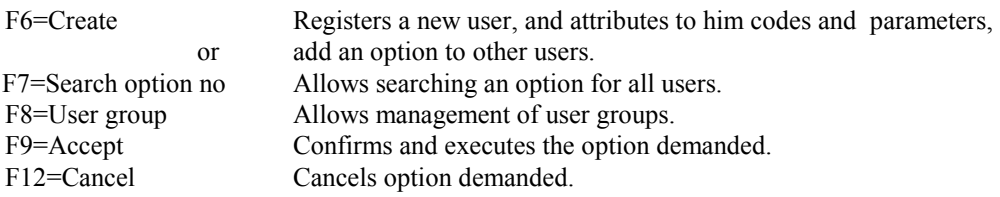

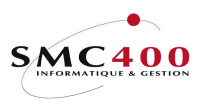

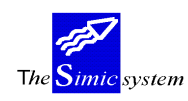

work display

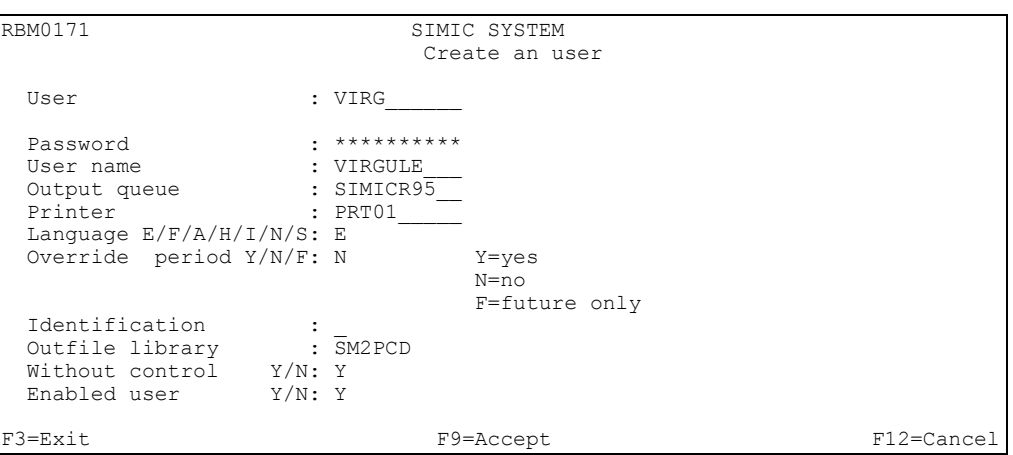

#### User :

.

 This zone allows definition of the user code. It is composed of 10 alphanumeric characters at the maximum. Suppression of the user code of the security head is impossible

#### Password :

 This zone allows specification of the SIMIC password for the user in question. It is composed of 10 alphanumeric characters at the maximum. The password never appears on the screen. It may be modified at any time.

#### Name :

 This is a combination of 10 alphanumeric characters identifying the user. It is displayed on the SIMIC SYSTEM screen and is printed on documents for the whole of the vouchered mutations. The name may be modified at any moment.

#### Output queue :

 This zone allows definition of the output queue, already existing in the system, where the printed reports demanded by the user are sent. The queue may be modified at any time. To aid printing operations, we recommend mentioning the queue attributed most often to the printer defined in the following zone.

#### Printer :

 This zone allows definition of the printer, already existing in the system, who edits the printed reports asked for by the user.

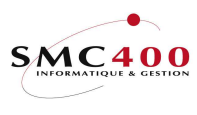

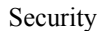

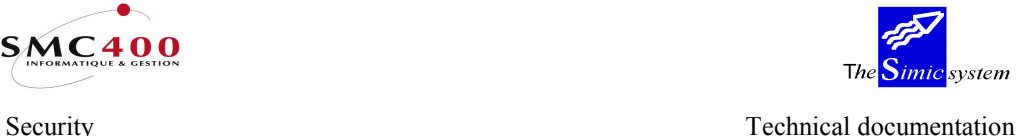

## Language E/F/G/D/I :

 This zone allows definition of the work language chosen by the user. Screens and printed reports may appear in the following languages :

- E English
- F French
- A German
- H Dutch
- I Italian<br>N Nation
- National french
- S Spanish

 This zone is modifiable at any time. Only the screen of entry into the SIMIC SYSTEM remains in English whatever code mentioned here.

## Override period :  $Y = yes \ N = no \ F = future \ only$

 This zone allows authorising a user to modify the current period of accounting during the passage of transactions.

- N No substitution possible
- Y Period substitution authorised
- F Substitution authorised for future periods with respect to the current period defined in the company master.

## Identification :

This zone allows definition of an identification to facilitate the research.

## Outfile library :

 Allows the user to define a library receiving output files. The default library is SM2PCD. Cannot be SM2\*, Q\*, or a library containing the SSFSE1 file.

#### Without control Y/N:

This zone allows to define if that user must be checked with options defined in SIMIC option 03.

## Enabled user Y/N :

This zone allows to enabled or disabled u SIMIC user.

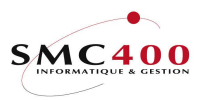

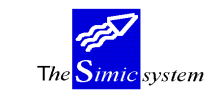

#### Contacts 1/2 ·

 These zones allow to define a phone number or any other information related to the user. Can be used in customer statements (Simic options 217,240 et 220,239).

#### Full name :

 This zone allows to define the full name of the user. Can be used in customer statements (Simic options 217,240 et 220,239).

#### Email adress :

 This zone allows to define the email address of the user. Can be used in customer statements (Simic options 217,240 et 220,239).

#### USER GROUPS

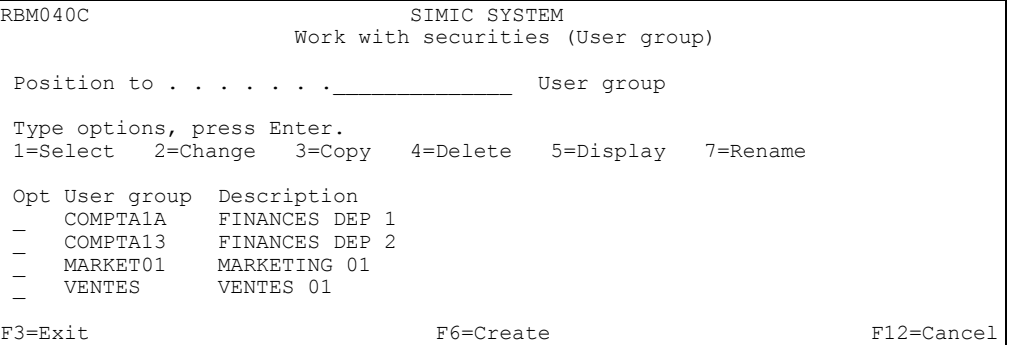

## GENERAL POINTS

Using function key F8=User groups, the security head may create groups of users. This functioning is at present only used in the following menu points :

- 27 Hierarchies
- 731 Report writer

When the group is created, the head adds the users by means of option  $1 = Choose$ .

#### OPTIONS

- 1=Choose Allows specification of the exploitable companies by the selected user.
- 2=Modify Allows modification of the description of a group of users.
- 3=Copy Allows registering a new group taking the selected group data.
- 4=Delete Allows deletion of the registering of a group of users.
- 5=Display Allows visualisation of the description attributed to a group.
- 7=Rename Allows changing the group code.

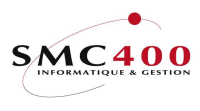

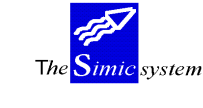

## FUNCTION KEYS

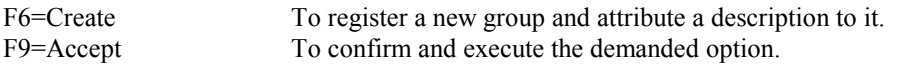

## WORK DISPLAY

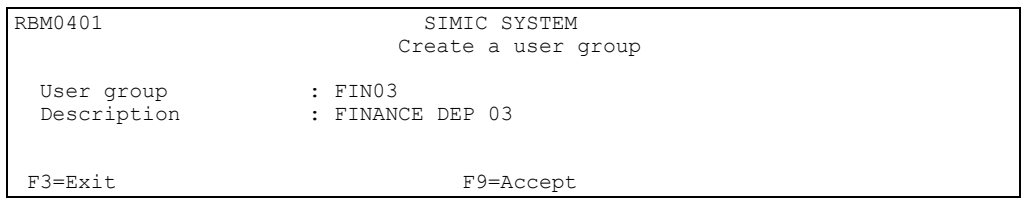

## User group :

 This zone allows definition of the code of the user group. It is composed of 10 alphanumeric characters at the most.

## Description:

Combination of 30 alphanumeric positions for the group description.

#### Management of the users of a group

When the group has been created, the head is at his leisure to add or delete users.

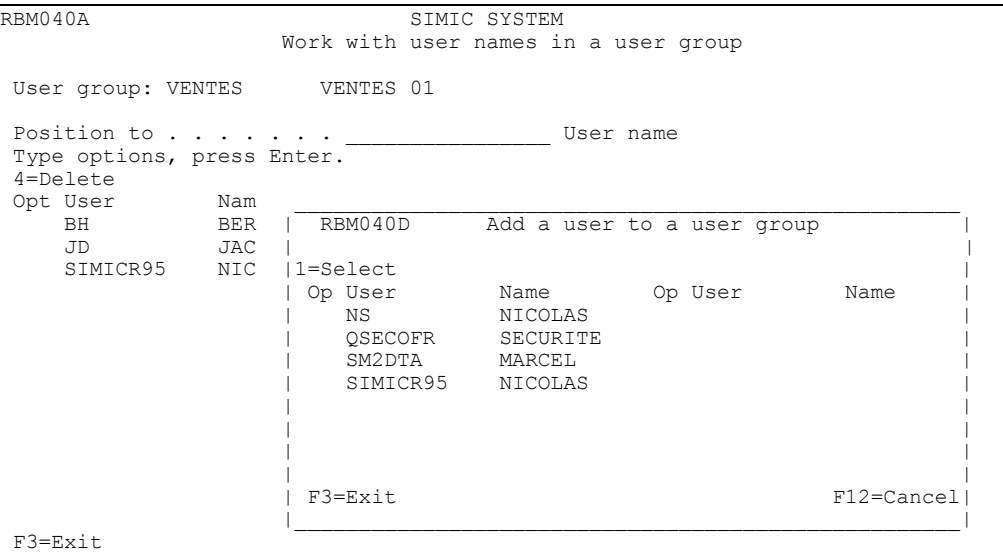

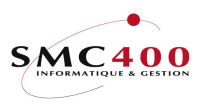

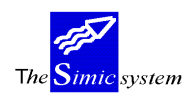

## **COMPANIES**

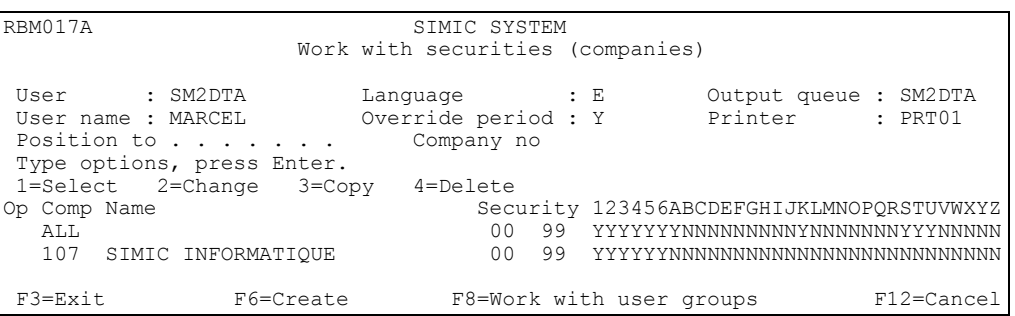

## GENERAL POINTS

Using option 1=Choose, for each user, the head must specify the companies, opened previously, with whom the user may work. It is possible, furthermore, to state the series of accessible accounts, and to fix the Data Sets exploitable.

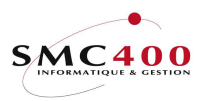

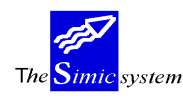

## **OPTIONS**

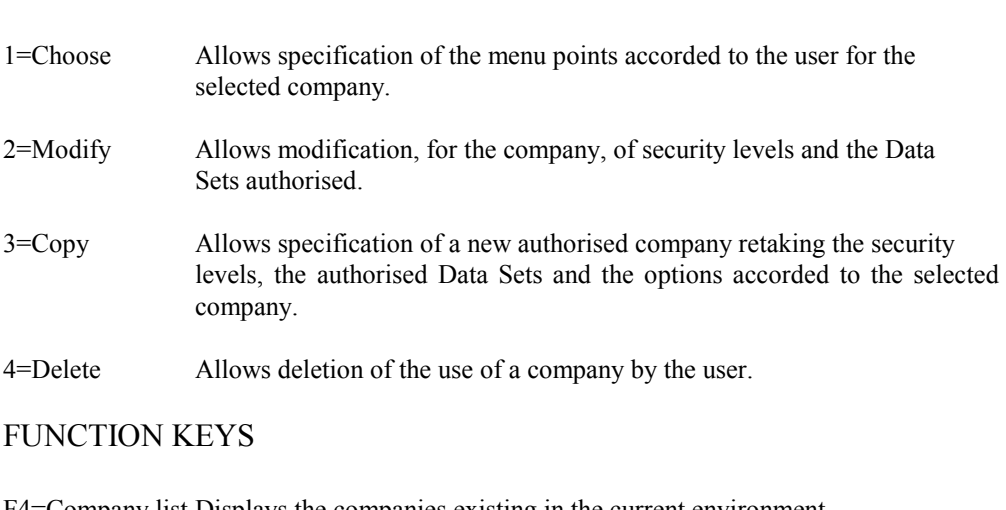

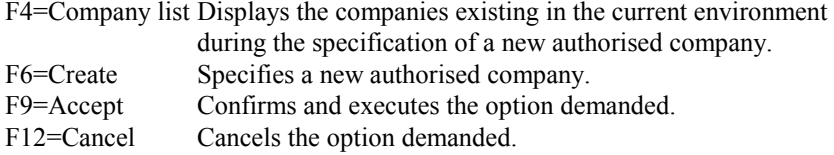

## WORK DISPLAY

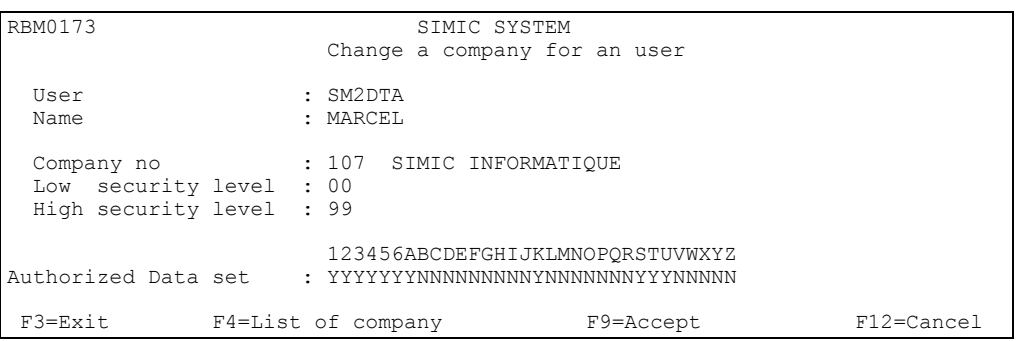

## Company number :

 This zone allows definition of the company code that the user may select. The company must already be determined using menu point 11, Company master. It is composed of a maximum of 3 alphanumeric characters.

 The code "ALL" may be used. It has a special function. By stating here "ALL", one characterises all the companies of the environment which have not been explicitly specified by their number.

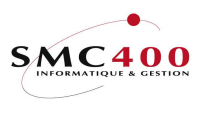

## Security level/low/high :

 Allows specification of the extent of the accounts which can be touched by the user. Only accounts whose security level is included between the two limits (low and high) are accessible for the user. The restrictions are not valid during the processing of transactions. These zones are used jointly with the "Security 00/99" appearing at the level of each account in the definition of the chart of account (Menu Point 14, Chart of Account).

## Authorised Data Set :

This zone allows definition of the Data Set accessible to the user.

- Y Authorised Data Set
- N Non-authorised Data Set

#### OPTIONS

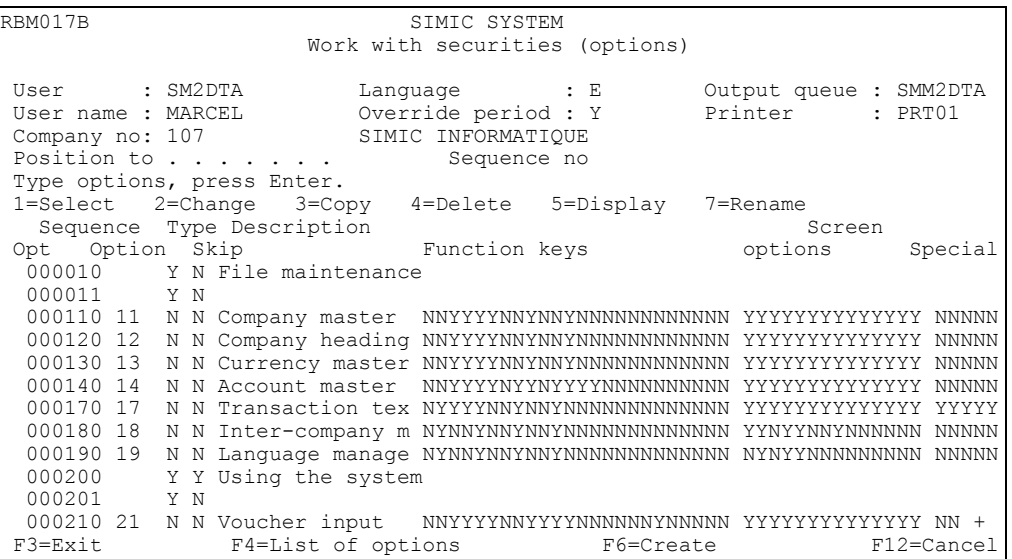

## GENERAL POINTS

 For each user and for each company, one may still modify the menus present here. One may here distribute the user options defined with menu point 15, User options of the SIMIC SYSTEM menu.

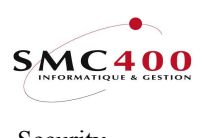

 $Tl$ system

Security Technical documentation

#### OPTION FOR ALL USERS

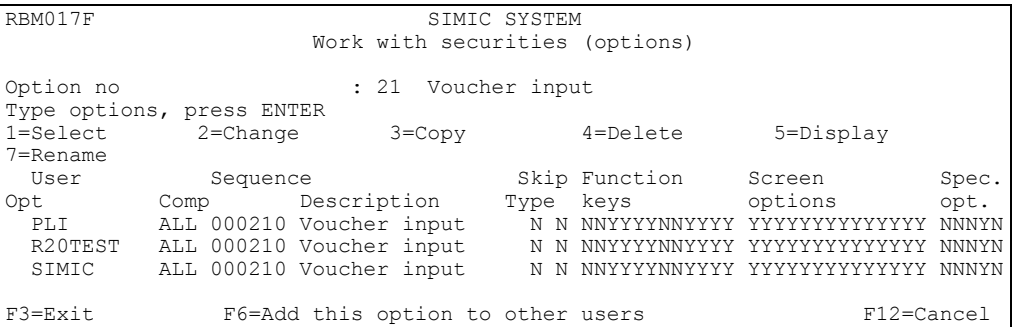

## GENERAL POINTS

Same processing with the possibility to add this option to other users.

Pressing function key F6 displays all users who do not already have this option. Yan can select the user you want to add this option.

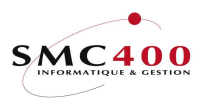

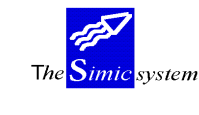

## OPTIONS

 1=Choose Allows selection of a sequence number and display of AS/400 commands launched by this menu point. One may then modify each of these commands using option 2=Modify.

#### NEVER MODIFY THE COMMANDS OF MENU POINTS OWNED BY THE SIMIC SYSTEM.

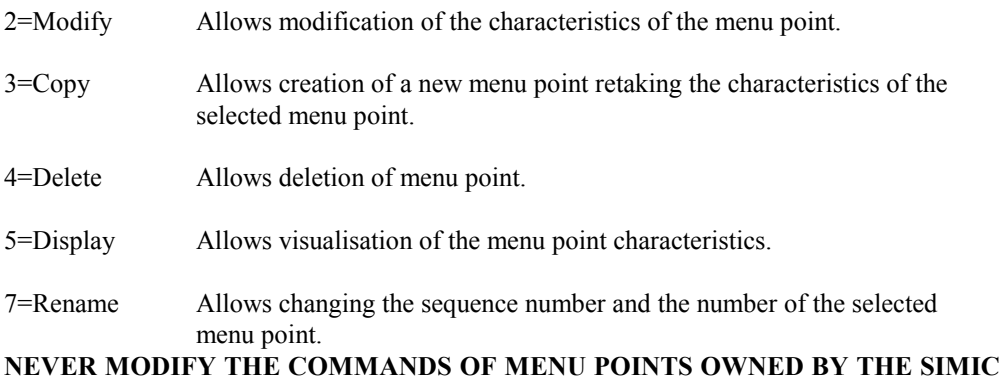

# FUNCTION KEYS

SYSTEM.

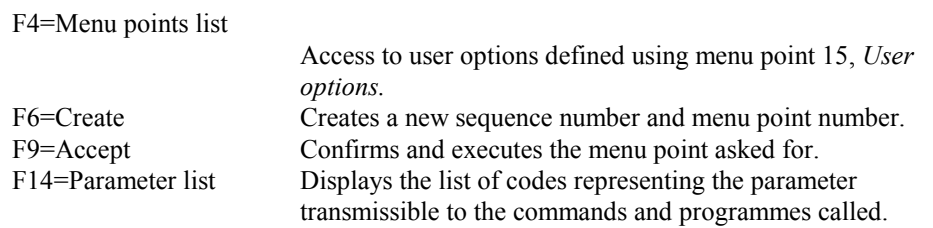

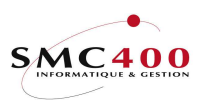

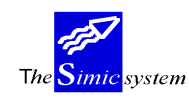

# WORK DISPLAY

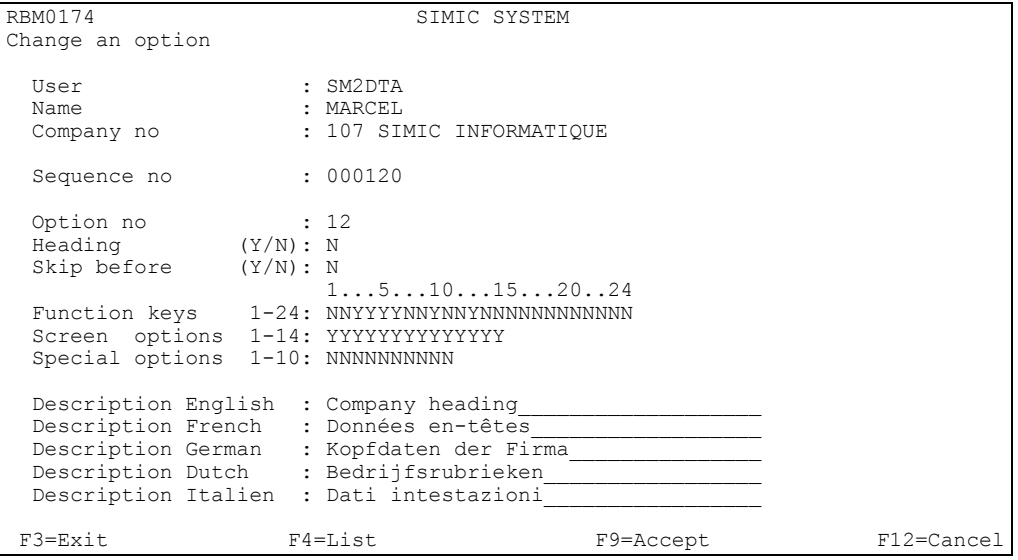

Refer to the zone definitions of menu point 15, User options.

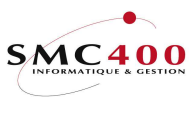

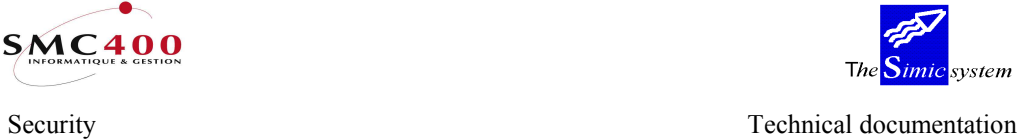

# QUESTIONS & ANSWERS

This company cannot be treated now. Try later!

 The SIMIC SYSTEM displays this message. However, I am the only one working with this company.

 $\rightarrow$  Asks ALL users to interrupt momentarily their work with SIMIC SYSTEM. When the SIMIC SYSTEM is no longer active, enter again into SIMIC and continue the work.